## YD1s-14MR-DC24(Y0-2)使用说明

1、可以兼容三菱编程软件,建议用GX Developer8.52中文版;程序最大1000 步;可在线监控。

2、D寄存器最大为D0—D255,D128-D255为掉电保存;M为M0—M255,M128-M255 为掉电保存;100ms定时器范围:T0-T23,10ms定时器范围:T24-T31,16位计 数器: C0-C23; 32位计数器C200-C205; 高速计数器C206 (X0), C207 (X1); 步进点: S0-S127 (S0-S10为初始点); 输入输出: X0-X7; Y0-Y5;

3,指令表:

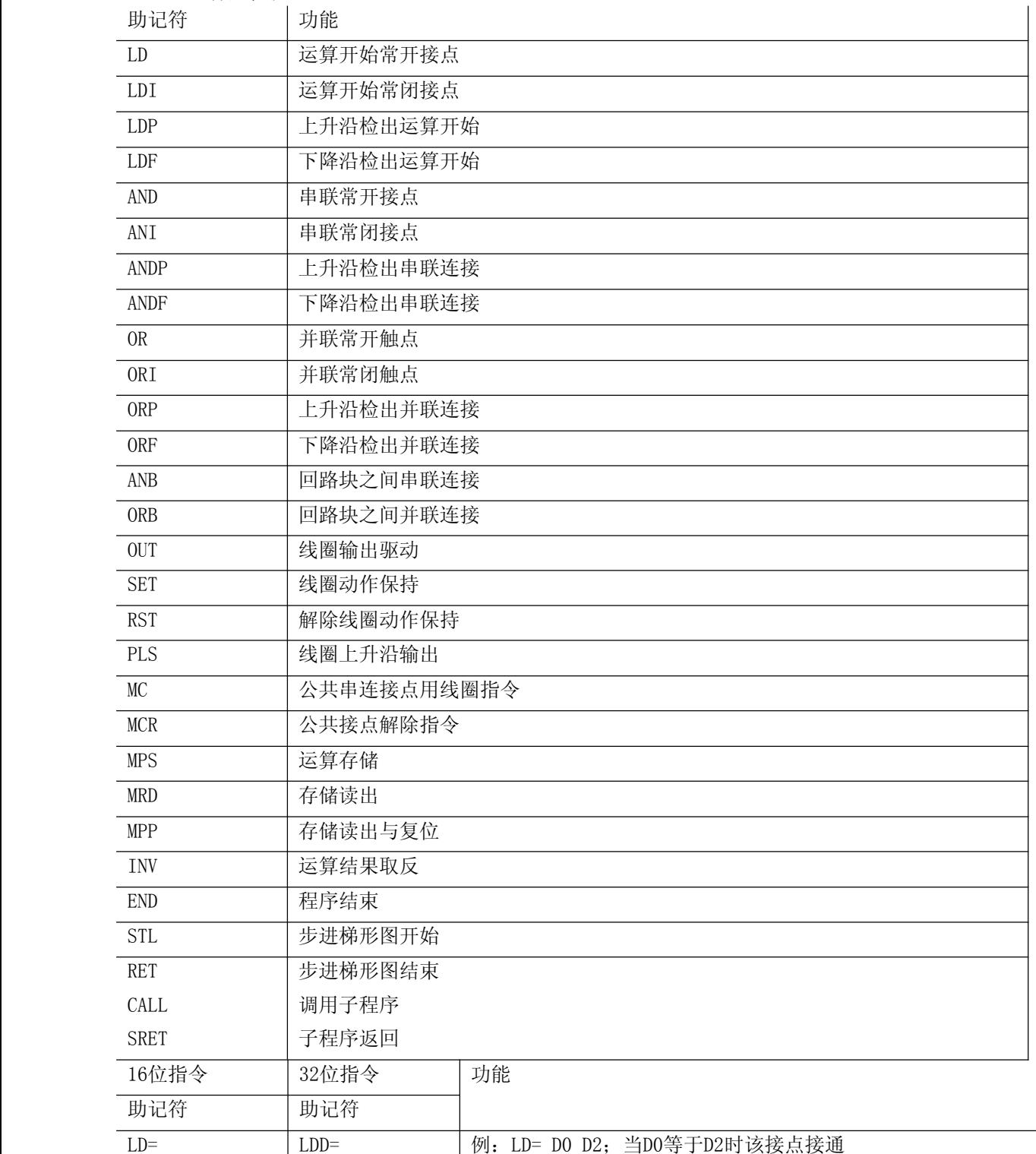

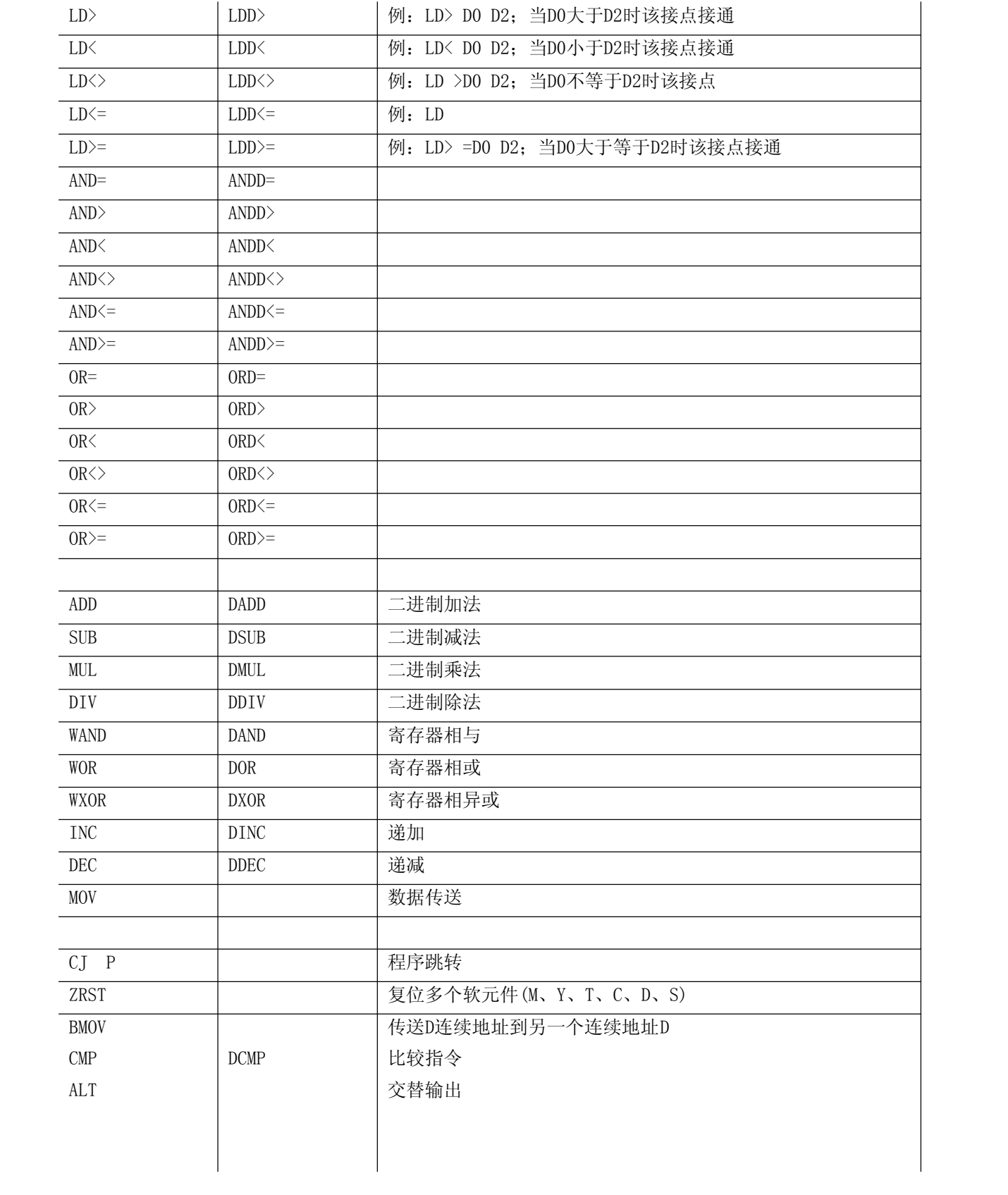

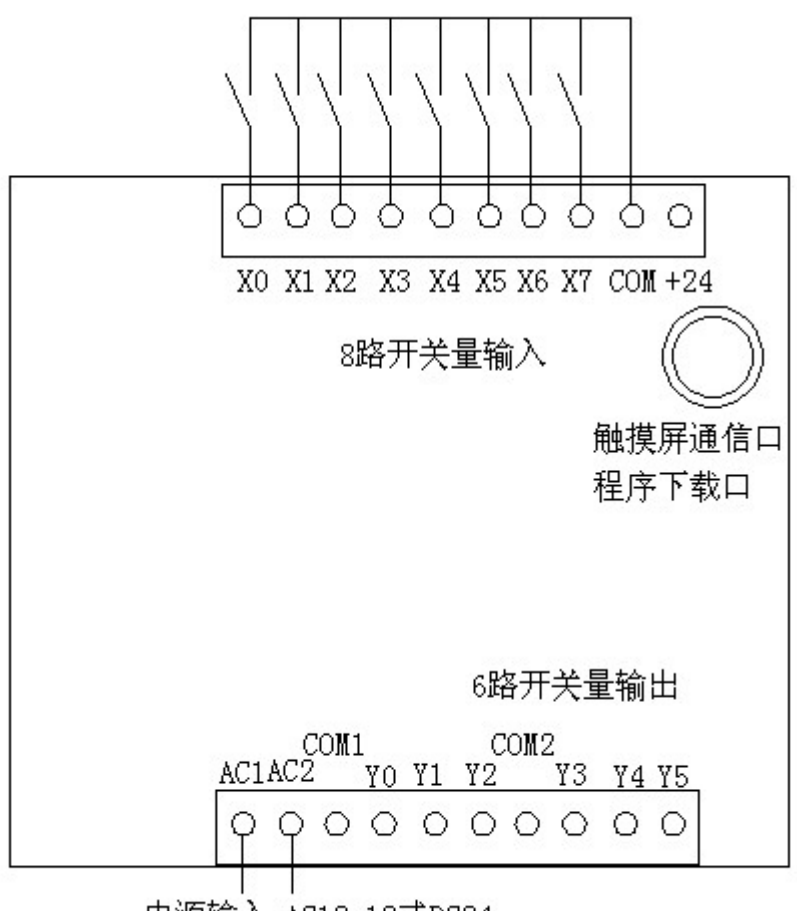

电源输入:AC12-18或DC24

高速计数输入:

2路高速计数输入(X0, X1),32位。选择X0为计数输入,程序里就要指定高速计数 器C207。当M8017为OFF,增计数,当M8017为ON减计数。

选择X1为计数输入,程序里就要指定高速计数器C206。当M8016为OFF,增计 数,当M8016为ON减计数。

M8000为常开, M8002为上电脉冲。M8011为10MS脉冲, M8012为100MS脉冲。 软件说明:

1, 打开GX Developer7.8或8.52版本,创建新工程:

2,设置程序步为2000步:

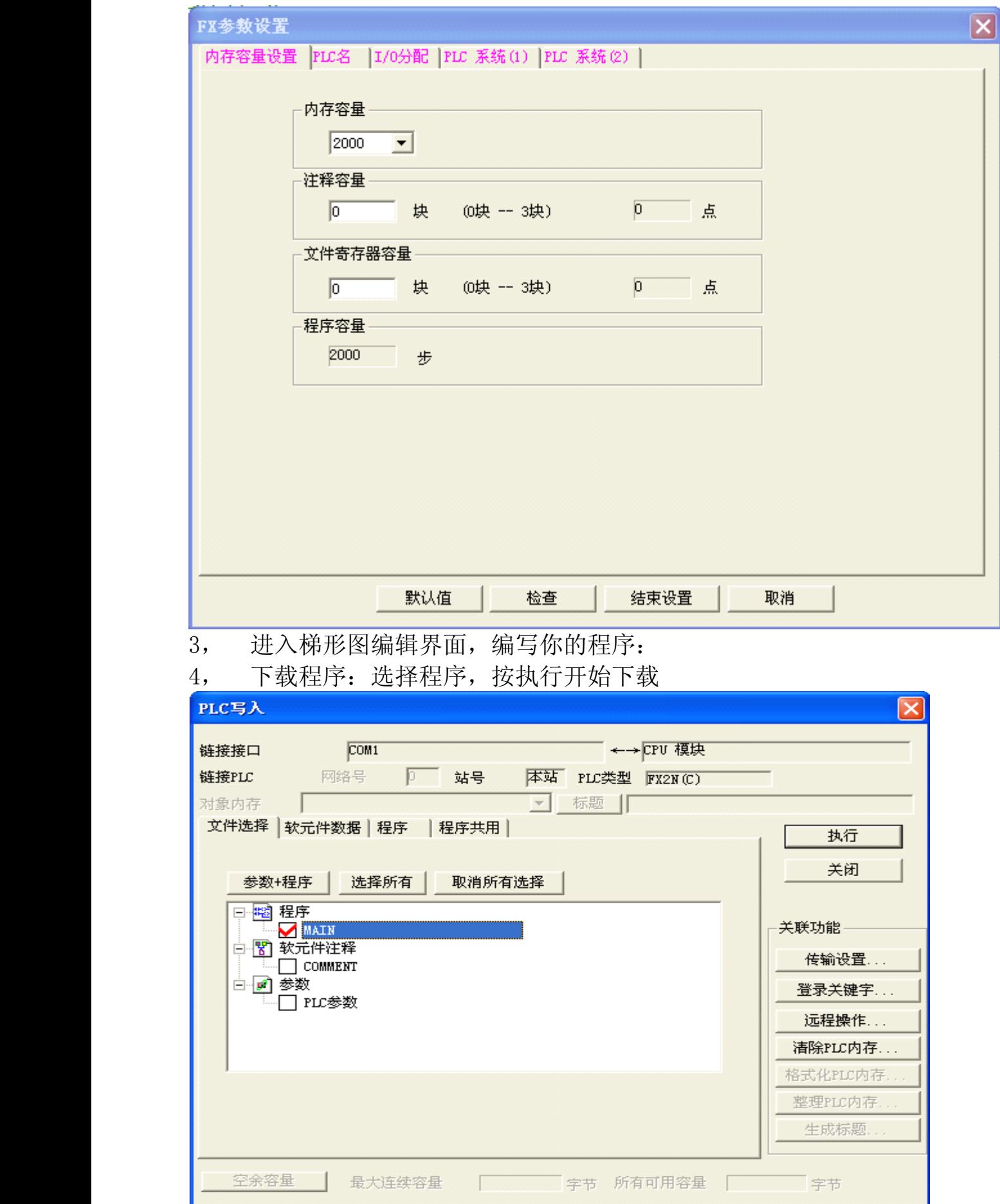